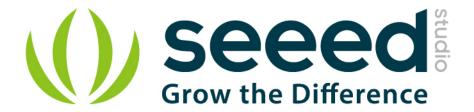

# Grove - XBee Carrier User Manual

Release date: 2015/9/22

Version: 1.0

Wiki: http://www.seeedstudio.com/wiki/index.php?title=Bee Stem

Bazaar: http://www.seeedstudio.com/depot/Grove-XBee-Carrier-p-

905.html

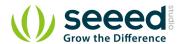

## **Document Revision History**

| Revision | Date         | Author     | Description |
|----------|--------------|------------|-------------|
| 1.0      | Sep 22, 2015 | Jiankai.li | Create file |
|          |              |            |             |

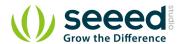

## Contents

| ocument Revision History    | 2                                                                                                    |  |  |  |  |
|-----------------------------|----------------------------------------------------------------------------------------------------|--|--|--|--|
| Introduction ·····          | 2                                                                                                    |  |  |  |  |
| Features ·····              | 3                                                                                                    |  |  |  |  |
| Application Ideas ······    | 4                                                                                                    |  |  |  |  |
| Cautions ·····              | 5                                                                                                    |  |  |  |  |
| . Specification ·····6      |                                                                                                    |  |  |  |  |
| 6. Interface Function ····· |                                                                                                    |  |  |  |  |
| Usage ·····                 | 8                                                                                                    |  |  |  |  |
| 7.1 Hardware Installation   | 8                                                                                                    |  |  |  |  |
| 7.2 Programming ·····       | 11                                                                                                    |  |  |  |  |
| 8. Resources ·····          |                                                                                                    |  |  |  |  |
| Support ·····               | 14                                                                                                    |  |  |  |  |
| •                           | Introduction Features Application Ideas Cautions Specification Interface Function  Usage 7.1 Hardware Installation 7.2 Programming |  |  |  |  |

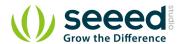

#### Disclaimer

For physical injuries and possessions loss caused by those reasons which are not related to product quality, such as operating without following manual guide, natural disasters or force majeure, we take no responsibility for that.

Under the supervision of Seeed Technology Inc., this manual has been compiled and published which covered the latest product description and specification. The content of this manual is subject to change without notice.

#### Copyright

The design of this product (including software) and its accessories is under tutelage of laws. Any action to violate relevant right of our product will be penalized through law. Please consciously observe relevant local laws in the use of this product.

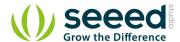

#### 1. Introduction

The Grove - XBee Carrier is a Wireless Sensor Network (WSN) base board designed for Bee series and Grove units. It is primarily suitable for standalone Bee Nodes like RFBee, Wifi Bee which have ATMega328 onboard and XBee (Zigbee) modules. It is compatible with RFBee, Wifi

Bee, XBee and Bluetooth Bee. Besides a Bee receptacle, there are also two Grove connectors. The board can be powered by a lithium battery or through USB cable. You can use a Wireless charger, Solar Panel or the USB cable to charge the battery. The FT232RL chip onboard helps in downloading the program to Bee Module directly.

Bees which do not have ATMega328 like Bluetooth Bee can only be configured by using on-board FT232RL (USB to UART). Theses Bees are not suitable for standalone applications.

The on-board FT232RL can be used like any other 3.3V USB to UART interface when not connected to any Bee Modules. This is useful for programming a 3.3V MCU through Serial Port.

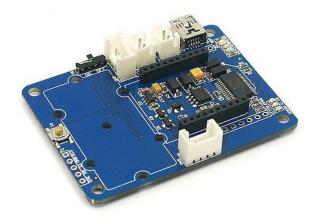

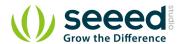

## 2. Features

- Bees Compatible Receptacle
- Two Grove Connectors
- Two Grove Place Holders
- LEDs for PWR, Charge Indication and UART transmission.
- Power Switch
- Reset Button

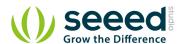

# 3. Application Ideas

- Wireless Sensor Network with Standalone Bee Node like Wifi Bee.
- As a configuration aid for Bees using FT232RL.
- Charger for Lithium Ion Cells using on-board charge controller.
- As a FT232RL based 3.3v USB-UART.

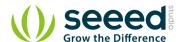

## 4. Cautions

• Insert the Bees in the proper direction. Use the Bee outline on the silk-screen.

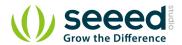

# 5. Specification

| Item                                        |                                                                  | Typical | Max | Unit |  |
|---------------------------------------------|------------------------------------------------------------------|---------|-----|------|--|
| Voltage                                     | 3.0                                                              | 3.3     | 3.6 | VDC  |  |
| Charge Controller                           | CN3063                                                           |         |     |      |  |
| CHARGER (Charging Voltage for LiPo Battery) | 4.4V to 6V (as per CN3063 Spec)                                  |         |     |      |  |
| 3.3V LDO                                    | Low Noise and Micropower type. Suitable for Battery Application. |         |     |      |  |
| I/O Logic                                   | 3.3V Logic                                                       |         |     |      |  |

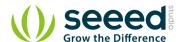

## 6. Interface Function

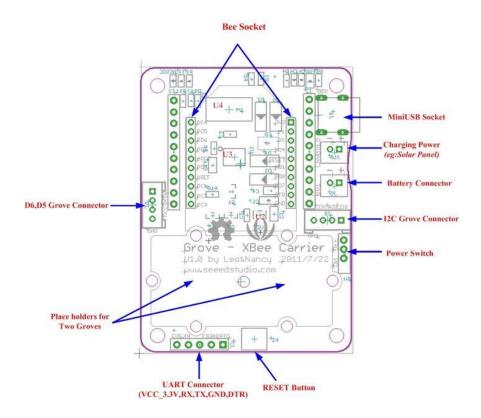

- U2: RT9167A\_33PB IC, 3.3V LDO Lownoise Micropower Regulator
- U3: CN3083 IC, Charger controller for Lithium batteries (charging using solar panel)
- U4: FT232RL IC, USB to serial UART interface

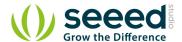

## 7. Usage

When using an RFBee, the following pinouts of ATmage168 on RFBee apply for using the Arduino IDE.

Pin 5 is the Grove connector for I/O - Yellow wire.

Pin 6 is the Grove connector for I/O - White wire.

Pin 16 may need to be driven low to provide enough power to the I/O Grove [via mosfet.

Pin 17 may need to be driven low to provide enough power to the I2C Grove [via mosfet].

**Note:** you can use the x2 Grove cable with the white and yellow wires swapped on one to access both I/O.

#### 7.1 Hardware Installation

#### Charging

Now you can choose a suitable battery for your application from SeeedStudio Batteries and

#### Chargers

- Connect a 3.7v LiPo battery to **BAT** JST-socket.
- Connect a power source like Solar Panel to **CHARGER** JST-Socket.

The Battery will be continuous charged. The end of charging would be indicated by LED marked 'OK'.

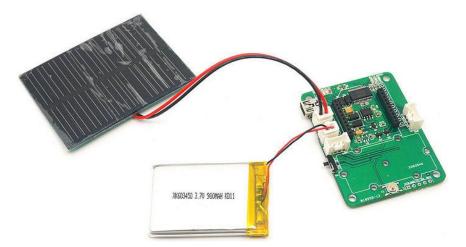

#### Working with Standalone Bee Nodes

Bee Nodes are standalone Arduino Compatible Wireless Nodes. SeeedStudio has two such

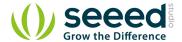

#### Nodes - Wifi Bee and RFBee.

- The following image illustrated the connection of WiFi Bee to **Grove XBee Carrier**.
- Any Groves can be connected to the Grove sockets provided.
- The programming of WiFi Bee's onboard AtMega328P is carried by connecting to PC through
   USB port. (FT232RL is used)

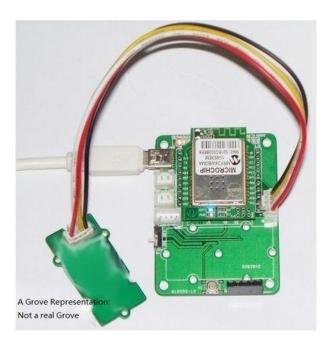

Bee Stem Connected to Wifi BEE and A Twig.jpg

• Refer Wifi Bee usage documentation for programming examples

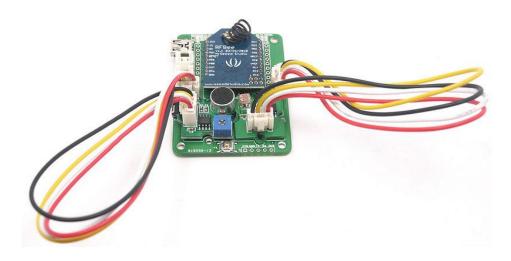

Bee Stem Connected To RFBee And TwoTwigs.jpg

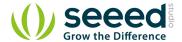

#### Working with Bee Modules

This section is about those Bee modules which do not have a MCU pre-programmed with Arduino bootloader. They mostly act just like a wireless trans-receiver. These Bee Modules like Bluetooth Bee, etc.. can communicated with PC as well. In this case, Grove - XBee Carrier acts as a carrier for these Bees providing necessary power, communication interface with PC through FT232RL USB to UART.

In the below example <u>Bluetooth Bee</u> is connected to **Grove - XBee Carrier** and configured using USB-UART

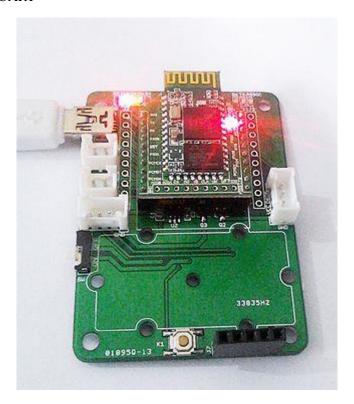

- The communication of Bluetooth Bee and PC is captured with a serial port terminal application.
- You can see the commands and their reply in the screenshot below.
- The Bluetooth Bee was put into INQ mode and it even has detected a Bluetooth device in the vicinity.

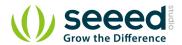

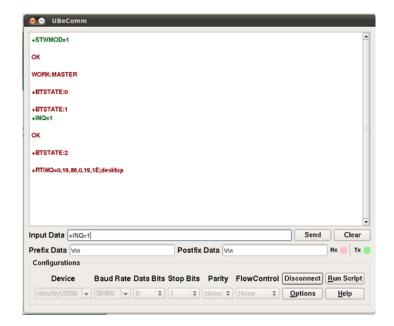

• For more information on using <u>Bluetooth Bee</u>, consult the <u>Bluetooth Bee Commands</u> documentation.

### 7.2 Programming

```
Test code for use with an XBee Carrier & an RF Bee
  Turns on PD5 (eg: grove relay) on for one second, then off for one second, repeatedly.
void setup()
  // initialize the digital pin as an output [Pin 5 is the Grove connector for I/0
  pinMode(5, OUTPUT);
  // These lines are needed to ensure that the relay will pull in [provides power to the Grove]
  pinMode(16, OUTPUT);
  digitalWrite(16, LOW);
void loop() {
  digitalWrite(5, HIGH); // set the LED on
  delay(1000);
                           // wait for a second
  digitalWrite(5, LOW);
                          // set the LED off
  delay(1000);
                           // wait for a second
```

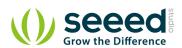

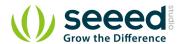

## 8. Resources

- Grove XBee Carrier Eagle Files
- Grove XBee Carrier PDF schematics file
- CN3063
- RT9167A\_33PB

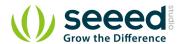

# 9. Support

If you have questions or other better design ideas, you can go to our  $\underline{\text{forum}}$  or  $\underline{\text{wish}}$  to discuss.

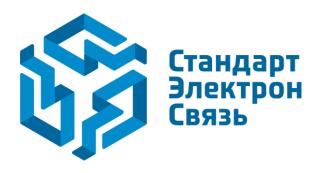

Мы молодая и активно развивающаяся компания в области поставок электронных компонентов. Мы поставляем электронные компоненты отечественного и импортного производства напрямую от производителей и с крупнейших складов мира.

Благодаря сотрудничеству с мировыми поставщиками мы осуществляем комплексные и плановые поставки широчайшего спектра электронных компонентов.

Собственная эффективная логистика и склад в обеспечивает надежную поставку продукции в точно указанные сроки по всей России.

Мы осуществляем техническую поддержку нашим клиентам и предпродажную проверку качества продукции. На все поставляемые продукты мы предоставляем гарантию.

Осуществляем поставки продукции под контролем ВП МО РФ на предприятия военно-промышленного комплекса России, а также работаем в рамках 275 ФЗ с открытием отдельных счетов в уполномоченном банке. Система менеджмента качества компании соответствует требованиям ГОСТ ISO 9001.

Минимальные сроки поставки, гибкие цены, неограниченный ассортимент и индивидуальный подход к клиентам являются основой для выстраивания долгосрочного и эффективного сотрудничества с предприятиями радиоэлектронной промышленности, предприятиями ВПК и научноисследовательскими институтами России.

С нами вы становитесь еще успешнее!

#### Наши контакты:

Телефон: +7 812 627 14 35

Электронная почта: sales@st-electron.ru

Адрес: 198099, Санкт-Петербург,

Промышленная ул, дом № 19, литера Н,

помещение 100-Н Офис 331